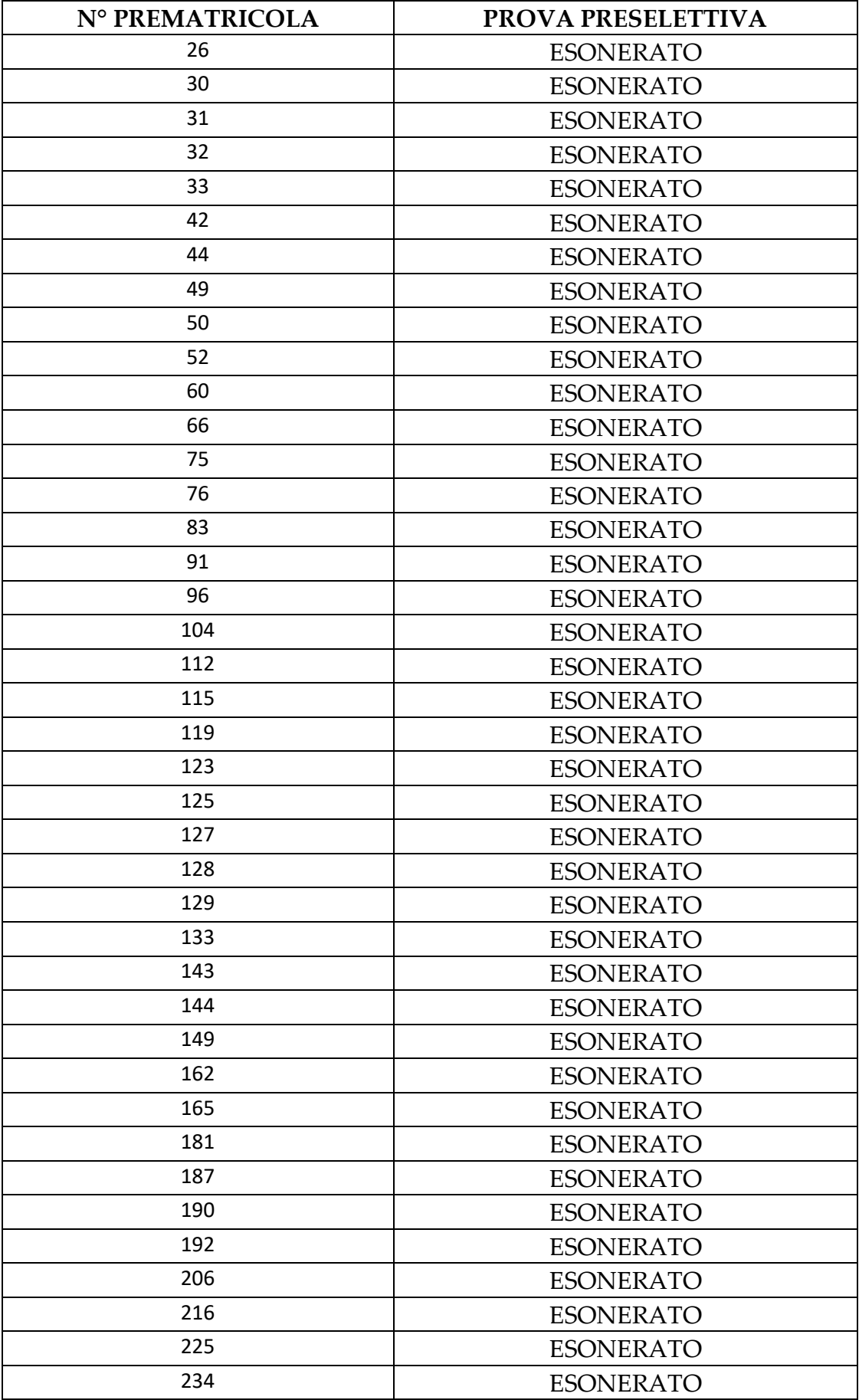

Per visualizzare il proprio numero di prematricola:

- accedere alla propria area riservata [https://studiare.unife.it/Home.do;](https://studiare.unife.it/Home.do)
- selezionare dal menu di destra *Area registrato/studente;*
- scegliere *Test di ammissione;*
- dalla lista proposta individuare il concorso a cui si è iscritti.

Verrà visualizzato il numero di prematricola assegnato per il grado cui si partecipa.